In het ontwerpen van digitaal lesmateriaal voor de wiskundeles is een trend te bespeuren van kleine, op zichzelf staande activiteiten naar langere doorlopende leerlijnen, waarin het werk van leerlingen wordt bewaard en docenten de inhoud van het materiaal kunnen aanpassen. In dit artikel beschrijven **Peter Boon** en **Sietske Tacoma** het ontwerp van digitaal lesmateriaal voor een zomercursus waarin de basisvaardigheden van aanstaande eerstejaars studenten scheikunde worden bijgespijkerd.

# **Ontwikkelen van digitaal lesmateriaal voor wiskunde**

## Inleiding

ICT heeft in de laatste decennia een enorme rol veroverd in ons dagelijks leven. Voor veel zaken blijkt een alternatief mogelijk met behulp van technologie. In plaats van brieven sturen we tegenwoordig e-mails en in plaats van dikke encyclopedieën gebruiken we Wikipedia.

Deze alternatieven zijn vaak sneller en makkelijker. Het is dan ook niet verwonderlijk dat ICT ook interessante mogelijkheden biedt voor onderwijs. Maar eenvoudig of vanzelfsprekend is dat niet. Hoe zorg je dat leerlingen met behulp van ICT dezelfde vaardigheden leren beheersen als met pen en papier? Een rekenmachine neemt rekenwerk uit handen en zorgt daardoor dat we sneller en makkelijker rekensommen op kunnen lossen. In het rekenonderwijs helpt dit echter niet, want we willen dat leerlingen zelf rekenvaardigheden ontwikkelen. Nuttige manieren vinden om ICT in te zetten in de les is dus een hele kunst.

#### Verschillende scenario's

Voor het gebruik van ICT bij het vak wiskunde zijn verschillende scenario's denkbaar. De ICT kan beperkt blijven tot een incidenteel gebruik van bijvoorbeeld applets als aanvulling op het traditionele, papieren lesmateriaal. Daarnaast kan ICT een rol spelen in de vorm van wiskundig gereedschap, zoals (grafische) rekenmachines. Nieuwe ontwikkelingen op het gebied van digitale leeromgevingen maken tegenwoordig ook verdergaande scenario's mogelijk, waarin de computer voor een belangrijk deel boek en schrift vervangt. De computer wordt zo het medium waarbinnen het leren van wiskunde plaatsvindt.

Dergelijke digitale leeromgevingen bieden de mogelijkheid om allerlei verschillende voordelen van ICT tegelijk te benutten. Daarbij ligt het echter voor de hand dat ook de nadelen en beperkingen van ICT voelbaar worden. Dit artikel gaat over zo'n verdergaand scenario. We bespreken een concrete situatie waarin we digitaal lesmateriaal hebben ontwikkeld en gebruikt in een digitale leeromgeving. Ook geven we inzicht in de gebruikte software die dit mogelijk maakte. Daarnaast beschrijven we onze ervaringen met dit materiaal.

#### Van losse ICT-tools naar digitale leeromgevingen

Het Freudenthal Instituut heeft al een lange traditie in het ontwerpen van educatieve software voor het vak wiskunde. Een aansprekende mijlpaal was het Wiswebproject waarin de softwareontwikkeling de stap naar het internet maakte. In de loop van dit project is een invloedrijke verzameling applets ontwikkeld. Deze verzameling bestaat uit tools en activiteiten waarin de meerwaarde van de computer duidelijk te zien is. Deze meerwaarde uit zich in de mogelijkheid van directe feedback bij allerlei algebra-oefenapplets, in dynamische visualisaties van wiskundige begrippen, maar bijvoorbeeld ook in verschillende 3Dconstructiemogelijkheden bij het onderwerp meetkunde. Kenmerkend aan het Wiswebproject (en enkele vervolgprojecten) was dat softwareontwikkelaars, onderwijsontwikkelaars en docenten nauw samenwerkten. In onderling overleg werkten zij ideeën voor applets uit tot prototypes, die de docenten direct in hun onderwijs konden testen. Op basis van deze experimenten verbeterden de ontwikkelaars vervolgens de applets, om ze daarna via de Wiswebsite toegankelijk te maken voor het Nederlandse wiskundeonderwijs.<sup>1</sup> Een volgende stap was nadenken over een juiste inpassing van deze interactieve activiteiten in de bestaande onderwijspraktijk. Hiertoe zijn in het WELP-project hoofdstukvervangende werkbladen ontwikkeld waarbinnen de appletactiviteiten optimaal konden worden gebruikt.

Aanvankelijk was het internet dus voornamelijk het distributiemedium voor de software (applets). Dit maakte de software zeer toegankelijk, want leerlingen konden er via een browser direct mee aan de slag zonder installatieprocedures op school of thuis. Toch had deze situatie ook zijn beperkingen. Het werk van de leerling met de applets werd niet automatisch opgeslagen en verdween bij het afsluiten van de browser. Internet biedt echter ook mogelijkheden waarin leerlingwerk wel wordt opgeslagen. Dat is bijvoorbeeld het geval in digitale leeromgevingen. In het DWO-project werd een dergelijk systeem ontwikkeld: de Digitale Wiskunde Omgeving (DWO). Voor de leerling biedt de DWO een digitaal werkboek dat vanaf elke computer met internet kan worden benaderd. Voor de docent zijn binnen de DWO klassenoverzichten beschikbaar waarmee het leerlingwerk kan worden bekeken.<sup>2</sup> Met de DWO ontstaat de mogelijkheid om de computer een veel prominentere plaats te geven in het onderwijs, niet alleen als aanvulling op de traditionele schoolboeken, maar ook als (gedeeltelijke) vervanging daarvan.

Het digitale lesmateriaal waarvan we verderop in dit artikel het ontwikkelproces beschrijven, is een voorbeeld van zulk boekvervangend lesmateriaal.

# Digitaal lesmateriaal voor een zomercursus wiskunde

De DWO is in eerste instantie ontwikkeld voor het voortgezet onderwijs. Via interne contacten binnen de Universiteit Utrecht kreeg de DWO ook aandacht binnen het wiskundeonderwijs van het Departement Scheikunde. Hier zocht men naar mogelijkheden om eerstejaars studenten te helpen bij het herhalen en bijspijkeren van wiskundige basisvaardigheden. Het Departement merkte namelijk dat een gebrek aan algebraïsche vaardigheden bij de eerstejaars scheikundestudenten vaak leidde tot uitval na het eerste jaar. Daarom is in 2010 voor het eerst een zomercursus wiskunde georganiseerd voor de eerstejaars scheikundestudenten. Hierin werd de DWO gebruikt als belangrijkste medium.

De DWO is zeer geschikt voor het aanbieden van een royale hoeveelheid extra oefenmateriaal, dat studenten dankzij de directe feedback redelijk zelfstandig kunnen doorwerken. Maar in de cursus wilden we ook 'de theorie' digitaal kunnen aanbieden. Die theorie bestond uit herhaling van de lesstof van de middelbare school, in de vorm van korte uitleg en enkele voorbeelden. Naast de op vaardigheden gerichte oefenopgaven wilde men ook opdrachten die juist meer gericht waren op een dieper inzicht in de onderliggende wiskundige begrippen.

Op basis van deze wensen hebben we binnen de DWO een digitale cursus ontwikkeld. Het doel was dus om compleet en veelzijdig digitaal lesmateriaal te ontwikkelen waarin de specifieke mogelijkheden van ICT voor de verschillende onderdelen optimaal worden benut.

Voordat we beschrijven welke keuzes we hebben gemaakt in het ontwerp en voorbeelden laten zien van het resulterende lesmateriaal, werpen we eerst nog een blik op de software die dit ontwerpproces mogelijk maakt.

#### De DWO-auteursomgeving

Wat moeten we ons nu voorstellen bij 'lesmateriaal ontwikkelen binnen de DWO'? Wie doet dat en hoe gaat dat? Gezien het resultaat, software voor digitaal onderwijs, lijkt het logisch dat hier naast wiskunde-didactici ook softwareontwikkelaars en programmeurs bij betrokken zijn. Toch is dat niet direct het geval. De DWO heeft een uitgebreide gebruikersvriendelijke auteursomgeving waarmee wiskundedidactici zonder programmeerkennis digitaal lesmateriaal kunnen maken. Uiteraard werken er ook programmeurs aan de DWO; zij ontwikkelen voortdurend nieuwe mogelijkheden binnen de software en spelen in die zin op de achtergrond een belangrijke rol. Maar met behulp van de auteursomgeving kan de wiskundige of didactische ontwikkelaar onafhankelijk van de programmeurs zijn gang gaan. De nu volgende afbeeldingen geven een indruk hoe de DWO-auteursomgeving werkt. We bekijken de volgende activiteit:

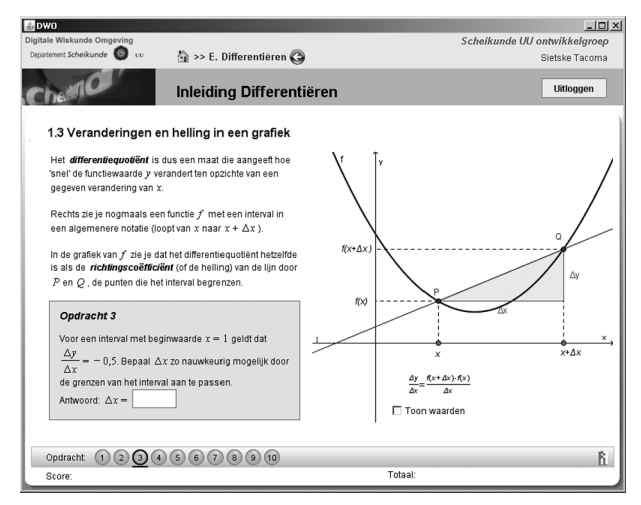

#### *fig. 1 Een activiteit in de DWO.*

In de auteursomgeving ziet deze activiteit er zo uit:

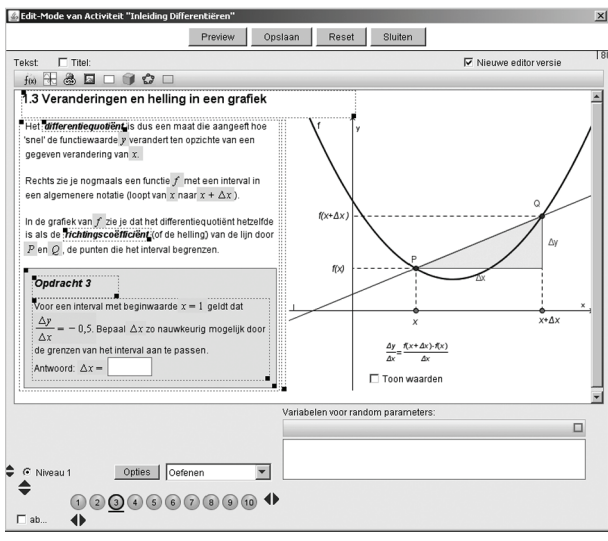

*fig. 2 Dezelfde activiteit, maar nu gezien vanuit de auteursomgeving.*

In dit scherm kan de ontwerper teksten invoegen en aanpassen. Met behulp van tekstvakken en tabellen, de rechthoeken met stippelranden, kan hij ook de layout verzorgen. Daarnaast beschikt de ontwerper over een toolbar waarmee hij formules en allerlei al dan niet interactieve elementen, zoals antwoordvakken, grafieken en plaatjes in kan voegen. Bij de beschrijving van het ontwerp van het lesmateriaal zullen we enkele van deze mogelijkheden uitgebreider bespreken.

#### Het ontwerp

We beschrijven nu hoe we, uitgaande van enerzijds de eisen die we aan het ontwerp hebben gesteld en anderzijds de mogelijkheden die binnen de DWO voorhanden zijn, tot het ontwerp zijn gekomen. Daarbij komen didactische keuzes ter sprake, maar krijgen we ook een completer beeld van de mogelijkheden en beperkingen van de DWO en de achterliggende principes bij de ontwikkeling ervan.

## **Theorie**

De in de zomercursus behandelde onderwerpen zijn onder andere algebraïsche vaardigheden, goniometrie en differentiëren; allemaal onderdeel van de lesstof voor wiskunde B. Omdat we boekvervangend materiaal wilden aanbieden, hebben we stukken theorie toegevoegd.<sup>3</sup>

Wat verstaan we precies onder theorie? In lesmateriaal voor de middelbare school, waarin leerlingen voor het eerst kennismaken met een onderwerp, is 'theorie' in feite een explicitering van de wiskundige begrippen. Voorafgaand aan deze theorie hebben leerlingen vaak al een serie opdrachten doorgewerkt, waarin ze informeel kennis hebben gemaakt met deze begrippen. Omdat de stof in de zomercursus niet nieuw was voor de studenten, maar juist moest worden 'opgefrist', hebben we ervoor gekozen elk onderwerp te beginnen met een stuk theorie. Daarin hebben we de opbouw en achtergrond van de belangrijke begrippen kort beschreven en met voorbeelden toegelicht. Ook hebben we telkens één of enkele opdrachten toegevoegd, waarmee de leerling snel kan testen of hij de uitleg begrijpt en niet ongemerkt over belangrijke informatie heenleest.

In de theorie hebben we waar mogelijk gebruik gemaakt van beweegbare grafieken. Een voorbeeld is het begrip van de helling van een grafiek (zie figuur 1). Wanneer de student de grenzen van het interval steeds dichter naar elkaar toe schuift, gaat de lijn door de functiewaarden van de grenzen steeds meer lijken op de raaklijn aan de grafiek. De opdracht bij dit stuk theorie stimuleert de student om daadwerkelijk met die grenzen te gaan schuiven: wat is  $\Delta x$  als het interval begint bij  $x = 1$  en  $\Delta y / \Delta x$  gelijk is aan  $-0, 5$ ?

Ook de optie 'toon waarden' die in figuur 1 te zien is, is een nuttige optie van ICT en de DWO in het bijzonder. Door deze mogelijkheid kan de ontwerper ervoor kiezen de leerlingen rekenwerk te besparen; ze hoeven nu immers niet meer zelf de functiewaarden uit te rekenen. Daardoor blijft meer tijd over voor het gebruiken van die functiewaarden, bijvoorbeeld om het begrip 'helling' te verkennen. De DWO biedt dit soort mogelijkheden door implementatie van het meetkundeprogramma Geogebra.4

# Oefenopgaven

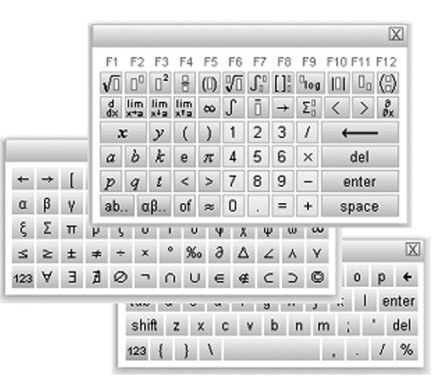

#### *fig. 3 De formule-editor in de DWO.*

In de zomercursus was het oefenen van algebraïsche vaardigheden een belangrijk ondereel. Denk daarbij bijvoorbeeld aan het optellen van breuken en het oplossen van tweedegraads vergelijkingen. Belangrijk bij de ontwikkeling van het oefenmateriaal hiervoor, was dat de studenten de vaardigheden die ze in de DWO zouden oefenen, daarna ook in konden zetten bij opdrachten met pen en papier. Met deze eis is bij de ontwikkeling van de DWO sterk rekening gehouden. Voor het invoeren van wiskundige symbolen en formules is een formule-editor ontwikkeld (zie figuur 3). Hiermee kunnen leerlingen eenvoudig de symbolen die ze willen gebruiken, aanklikken. Ze hoeven dus niet, zoals in programma's als Mathematica of LaTeX, codes uit hun hoofd te leren om wiskunde te kunnen schrijven op de computer.

In de ontwikkeling van de software is op deze manier gezorgd voor een grote gelijkenis tussen werken met de DWO en werken met pen en papier. Maar de DWO heeft ook een grote meerwaarde: de nakijk- en feedbackfunctie. Bij het ontwerpen kan de auteur het juiste antwoord invoeren, zodat de DWO het antwoord van de student kan vergelijken met dit juiste antwoord. Ook kan de auteur feedback ontwerpen voor specifieke fouten en bepalen hoe ver een antwoord moet zijn uitgewerkt voordat de DWO het goed rekent.

Een ander voordeel van de DWO is de mogelijkheid om opgaven te randomiseren. Voor de zomercursus

hebben we een aantal activiteiten gemaakt met random variabelen. Deze activiteiten bestaan steeds uit ongeveer tien opgaven. De student kan zo vaak hij wil de variabelen in de opgaven laten vernieuwen en krijgt zo telkens net andere opgaven.

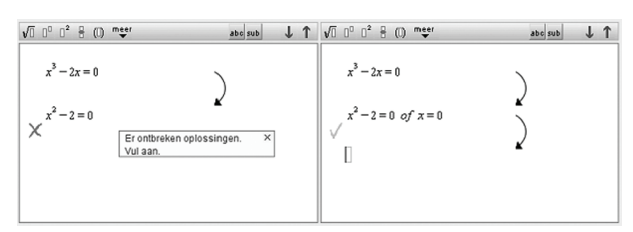

*fig. 4 Voorbeelden van feedback in de DWO.*

#### Niet-standaardopgaven

De oefenopgaven die we tot nu toe hebben gezien, zijn vrij gebruikelijk in zowel wiskundeonderwijs met lesboeken als onderwijs met behulp van ICT. Maar volgens het departement Scheikunde waren de tegenvallende resultaten van de eerstejaars studenten op wiskunde niet alleen te wijten aan een gebrek aan vaardigheden of oefening, maar ook aan een gebrek aan begrip van de achterliggende wiskunde. Veel studenten kennen bijvoorbeeld ongeveer wel de regels van differentiëren, maar begrijpen niet goed waar die regels vandaan komen en hoe dit informatie geeft over grafieken van functies. Daarom hebben we voor het ontwikkelen van het digitale materiaal naar mogelijkheden gezocht om de te behandelen wiskunde ook op andere manieren te benaderen.

Een mogelijkheid is het geven van open opdrachten, waarin de leerlingen bijvoorbeeld zelf iets moeten onderzoeken en hun bevindingen daarover moeten beschrijven. Dit is mogelijk in de DWO, maar door het open karakter van dergelijke opdrachten kan de DWO deze niet nakijken. Die meerwaarde van de DWO vervalt hierbij dus. Wel is het voor de docent eenvoudig om de antwoorden van leerlingen in te zien. Deze antwoorden kan hij bijvoorbeeld gebruiken voor klassikale uitleg of discussies.

In het materiaal voor de zomercursus hebben we niet veel gebruik gemaakt van de mogelijkheid voor open opdrachten. Wel veel gebruikt zijn de verschillende meerkeuze-opties van de DWO. In figuur 5 en 6 zijn hier twee voorbeelden van te zien. In de opgave in figuur 5 is een foute oplossing van een vergelijking gegeven. De taak voor de leerling is om de foutieve stap aan te wijzen en ook de goede oplossing van de vergelijking te geven. Deze opgave biedt niet alleen afwisseling, maar is ook bedoeld om de studenten zich te laten realiseren wat voor fouten ze zelf kunnen maken bij het oplossen van vergelijkingen.

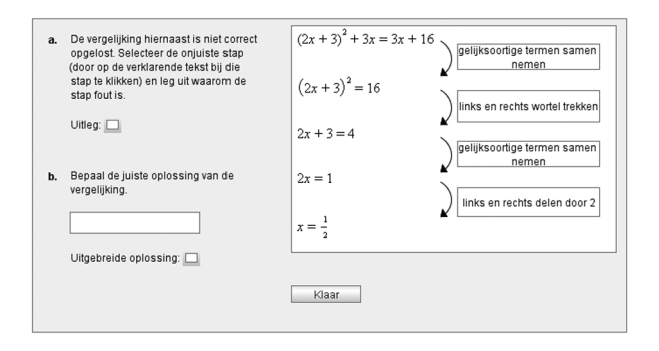

*fig. 5 Een voorbeeld van een meerkeuzeopdracht in de DWO.* 

In het tweede voorbeeld zijn de verschillende stappen naar een oplossing van een vergelijking door elkaar gehusseld. De taak voor de student is om deze stappen weer in de juiste volgorde te zetten. De bedoeling hiervan is dat studenten in gaan zien wat voor stappen hen dichter naar een oplossing brengen en wat voor stappen juist niet.

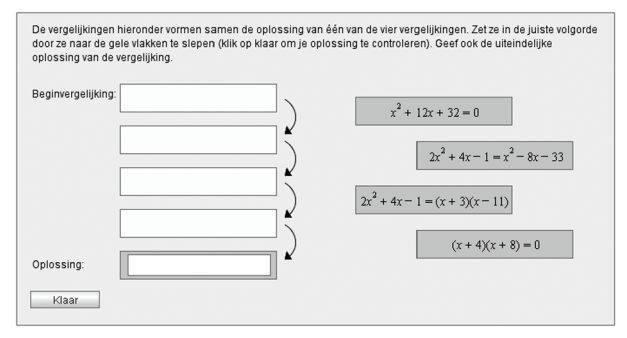

*fig. 6 Een voorbeeld van een sleepopdracht in de DWO.* 

Voor het verkrijgen van inzicht in functies en grafieken biedt de DWO nog meer mogelijkheden, zoals de grafiekentool. Hiermee kunnen leerlingen zelf grafieken tekenen. Dit komt goed van pas bij de opgave in figuur 7, waarin de studenten een juist functievoorschrift moeten vinden bij de gegeven grafiek. Met behulp van de grafiekentool kunnen de leerlingen hun vermoedens testen en kijken wat er mogelijk nog aan het functievoorschrift moet veranderen. Dit is een voorbeeld van ruimte die de DWO en andere ICT leerlingen kunnen bieden om te experimenteren.

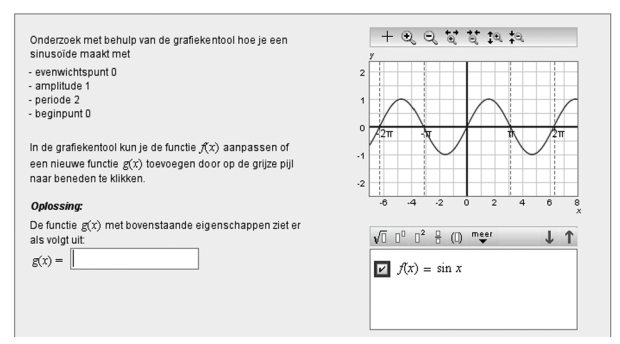

*fig. 7 In deze opdracht kunnen de leerlingen de grafiekentool gebruiken om hun vermoedens voor een functievoorschrift te testen.*

# Ervaringen

De ervaringen met dit materiaal in de zomercursus zijn erg positief. De studenten vonden het leuk om met het materiaal te werken en waren erg gemotiveerd om zoveel mogelijk opgaven goed op te lossen. Deze motivatie valt grotendeels te verklaren door de directe feedback die de DWO geeft. Hierdoor zien de studenten direct of hun antwoord goed is en hebben ze direct de gelegenheid om hun antwoord te verbeteren als dat nodig is.

De studenten besteedden ook veel aandacht aan het doorwerken van de gegeven theorie. Dit komt waarschijnlijk door het bijspijkerkarakter van de zomercursus; de studenten deden vrijwillig mee, omdat ze zelf vonden dat hun wiskundige vaardigheden te wensen overlieten.

Elke student kon in zijn eigen tempo aan het materiaal werken en aan die onderwerpen werken waar hij of zij zich het minst zeker over voelde. Ook daarvoor is de DWO erg effectief; zoals gezegd is het mogelijk veel materiaal beschikbaar te stellen. De studenten kunnen zelf kiezen waar ze (extra) mee willen oefenen.

In een toets direct na de zomercursus presteerden de zomercursisten beter dan hun studiegenoten. Later in het studiejaar was dit verschil echter niet meer zo duidelijk te zien en cijfers over uitval zijn bij de auteurs nog niet bekend. Toch concluderen we dat het gebruik van de DWO in de zomercursus een succes was, vanwege bovenstaande ervaringen.

# Conclusie en reflectie

ICT kan op diverse manieren van meerwaarde zijn voor het wiskundeonderwijs. Met goede ontwerpsoftware zoals de DWO-auteursomgeving kunnen wiskundedidactici deze meerwaarde van ICT combineren en integreren tot rijk en compleet digitaal lesmateriaal. De ervaringen met de zomerschool voor scheikundestudenten laten zien dat dit digitale materiaal een volwaardig alternatief kan zijn voor het traditionele papieren lesmateriaal. Echter, als didactisch ontwerpers lopen we ook tegen grenzen en beperkingen aan van de gebruikte ontwerptools. Dit betekent dat er soms compromissen nodig zijn, maar voor de ontwikkelaars en programmeurs van de ontwerpsoftware vormen deze beperkingen juist weer de inspiratiebron voor de ontwikkeling van nieuwe mogelijkheden in toekomstige versies.

> *Peter Boon, Sietske Tacoma Freudenthal Instituut, Universiteit Utrecht*

#### Noten

- [1] Dit materiaal is nog steeds beschikbaar via www.wisweb.nl.
- [2] Via het Wisweb-plus-abonnement krijgen scholen de beschikking over deze meer geavanceerde mogelijkheden.
- [3] Het materiaal van de zomercursus is beschikbaar via www.fi.uu.nl/dwo/sk.
- [4] Geogebra is beschikbaar via www.geogebra.org. Daar is ook meer informatie over het programma te vinden. Het Freudenthal Instituut verzorgt cursusdagen over Geogebra.